## **Oracle® Student Learning**

Release Notes

Release 3.1.3

#### **E20669-05**

January 2012

This document is intended for users and administrators of Oracle Student Learning (OSL). This document lists product enhancements, describes potential issues in OSL and corresponding workarounds, if available, and provides information about resolved defects.

### **1 What's New in this Release**

This section lists the enhancements available in this release.

#### **1.1 Performance and Usability Improvements**

The CKEditor is upgraded to 3.6.2. The audio applet response time is improved.

### <span id="page-0-0"></span>**1.2 Changes to the Deployment of Standard Components**

If you are upgrading from OSL 3.1.2 and Oracle Universal Content Management (UCM) is already configured, do the following:

- **1.** Click **Component Manager**.
- **2.** Disable and then uninstall the **SelectivelyRefineAndIndex** component.
- **3.** Go to <OSL\_INSTALL\_ DIR>/LearningTool/ContentIntegration/components, and then install and enable **OSL\_SelectivelyRefineAndIndex.zip**.
- **4.** Restart the Content Server.

#### **1.3 Customization of Background Images**

OSL LT administrators can customize the name and number of background images using the LT Configurator.

The property files used to define the background images and their names have changed.

For information on modifying background images, see Section 9.1.3 in *Oracle Student Learning Installation and Deployment Guide*.

### **1.4 Changes to the Schema**

Confirmations are now linked to framework items (not to outcome statements) and are held in a different table to demonstrations. In addition, internal comments are no longer supported for confirmations.

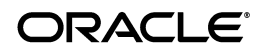

### **1.5 Changes to Student and Parent User Interface**

The advanced student, intermediate student and parent user interfaces have been consolidated into a single "standard" user interface, that is based on the earlier intermediate student user interface.

The standard user interface includes improvements such as a consistent back button location and contextual information (containing class and folder) on each page.

Parents have an additional student filter that enables them to view records for a particular child.

### **1.6 Changes to Teacher User Interface**

The following changes have been made to the teacher user interface:

- Quick Confirmations. A multiple-entry confirmation screen enables teachers to enter confirmations for a specified framework item across an entire class.
- Quick Assessments. A multiple-entry feedback screen enables teachers to enter feedback (marks, grades, comments, demonstrations) for a specified learning item across the entire class.
- Recent Activities. The Home tab lists recent activities by all the teachers' students.
- Student and activity filters have been added to the Class page.
- Student progress is indicated by cell color within the Class page, leading to a less cluttered display.
- An assessment column is displayed in the Class page to indicate the assessment type and student marks are indicated without the total marks (e.g. /10) or percent symbol (%).
- Learning item participation and feedback have been consolidated into a single screen as a modal dialog.
- Learning item properties are displayed in separate tabs within a modal dialog.
- Learning item property default values have been rationalized.
- Column widths within the Curriculum page have been rationalized.
- Contextual information, such as student name, learning item title and containing class and folders, are displayed on all pages.
- Class and Curriculum tables include row and column borders to facilitate easier viewing of related data.

### **1.7 Changes to LT Admin and Data Loading Services**

Curriculum frameworks no longer need to be published. This function has been removed from the LT Admin and Data Loading Services.

### **1.8 Changes to Preferences**

Table 1 lists the preferences that have been added, removed, or modified in this release.

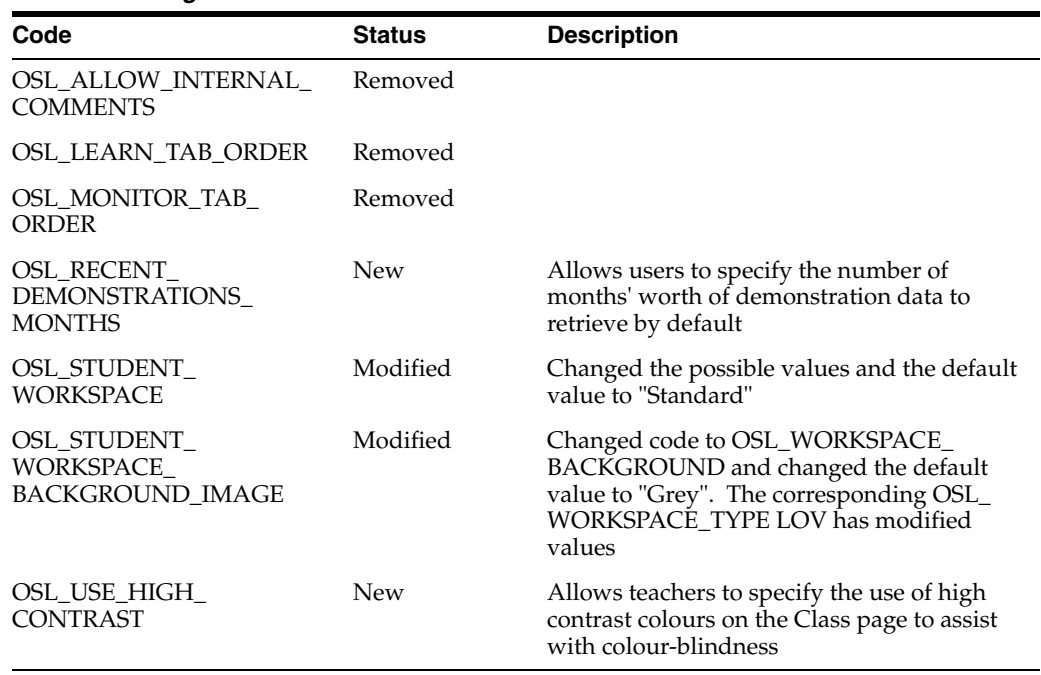

#### *Table 1 Changes to Preferences*

## **1.9 Changes to Properties Files**

In this release, Table 2 lists the changes to the properties files.

*Table 2 Changes to Properties Files*

| <b>Properties File Name</b>                 | <b>Attribute</b>                                                     | <b>Description</b> |
|---------------------------------------------|----------------------------------------------------------------------|--------------------|
| BackgroundThumbnailImagesRe<br>s.properties |                                                                      | File removed       |
| DashboardUIRes.properties                   | DASHBOARD.TITLEBAR.RECENT<br>STUDENT ACTIVITY                        | Added              |
| DashboardUIRes.properties                   | DASHBOARD.TITLEBAR.MAXIM<br>UM_NO_OF_ACTIVITIES_<br><b>DISPLAYED</b> | Added              |
| DashboardUIRes.properties                   | DASHBOARD.RECENT<br><b>ACTIVITIES TABLE.SUMMARY</b>                  | Added              |
| DashboardUIRes.properties                   | DASHBOARD.RECENT<br>ACTIVITIES<br>TABLE.COL.ACTIVITY                 | Added              |
| DashboardUIRes.properties                   | DASHBOARD.RECENT<br><b>ACTIVITIES</b><br>TABLE.COL.ACTIVITY          | Added              |
| DashboardUIRes.properties                   | DASHBOARD.RECENT<br><b>ACTIVITIES TABLE.COL.DATE</b>                 | Added              |
| DashboardUIRes.properties                   | DASHBOARD.RECENT<br><b>ACTIVITIES TABLE.COL.ACTION</b>               | Added              |
| DashboardUIRes.properties                   | DASHBOARD.RECENT<br>ACTIVITIES_TABLE.COL.BY                          | Added              |
| DashboardUIRes.properties                   | DASHBOARD.RECENT<br>ACTIVITIES_TABLE.COL.CLASS                       | Added              |

| <b>Properties File Name</b> | <b>Attribute</b>                                                      | <b>Description</b> |
|-----------------------------|-----------------------------------------------------------------------|--------------------|
| DashboardUIRes.properties   | DASHBOARD.RECENT_<br><b>ACTIVITIES_TABLE.MORE</b><br><b>INDICATOR</b> | Added              |
| DashboardUIRes.properties   | DASHBOARD.TEACH.RECENTAC<br><b>TION.SUBMISSION</b>                    | Added              |
| DashboardUIRes.properties   | DASHBOARD.TEACH.RECENTAC<br>TION.DISCUSSIONPOST                       | Added              |
| DashboardUIRes.properties   | DASHBOARD.TEACH.RECENTAC<br>TION.JOURNALENTRY                         | Added              |
| DashboardUIRes.properties   | DASHBOARD.TEACH.RECENTAC<br><b>TION.OBSERVATION</b>                   | Added              |
| DashboardUIRes.properties   | DASHBOARD.DISCUSSION_IMG_<br><b>SHORTDESC</b>                         | Added              |
| DashboardUIRes.properties   | DASHBOARD.DOCUMENT_IMG_<br><b>SHORTDESC</b>                           | Added              |
| DashboardUIRes.properties   | DASHBOARD.FOLDER_IMG_<br><b>SHORTDESC</b>                             | Added              |
| DashboardUIRes.properties   | DASHBOARD.JOURNAL_IMG_<br><b>SHORTDESC</b>                            | Added              |
| DashboardUIRes.properties   | DASHBOARD.REFERENCE IMG<br><b>SHORTDESC</b>                           | Added              |
| DashboardUIRes.properties   | DASHBOARD.SUBMISSION_IMG_<br><b>SHORTDESC</b>                         | Added              |
| DashboardUIRes.properties   | DASHBOARD.TASK_IMG_<br><b>SHORTDESC</b>                               | Added              |
| GlobalUIRes.properties      | PRODUCT.COPYRIGHT                                                     | Modified           |
| GlobalUIRes.properties      | PRODUCT.COPYRIGHT.INTERM                                              | Modified           |
| GlobalUIRes.properties      | PRODUCT.COPYRIGHT.SPLIT                                               | Modified           |
| GlobalUIRes.properties      | PRODUCT.COPYRIGHT.PREF                                                | Modified           |
| GlobalUIRes.properties      | DOCUMENT.TITLE.BLANK                                                  | Modified           |
| GlobalUIRes.properties      | TEMPLATE.OUTPUT<br>TEXT.COPYRIGHT                                     | Modified           |
| GlobalUIRes.properties      | STUPARTICIPATE.LI.ASSESSMENT Modified<br><b>TITLE</b>                 |                    |
| GlobalUIRes.properties      | STUPARTICIPATE.LI.ASSESSMENT Modified<br>_TITLE.PRINT                 |                    |
| GlobalUIRes.properties      | STUPARTICIPATE.LI.ASSESSMENT Modified<br>_TITLE.PRINT.SHORT           |                    |
| GlobalUIRes.properties      | STUPARTICIPATE.LI.ASSESSMENT Modified<br>_TITLE.P                     |                    |
| GlobalUIRes.properties      | STUPARTICIPATE.LI.ASSESSMENT Modified<br>_TITLE.P.SHORT               |                    |
| GlobalUIRes.properties      | STUPARTICIPATE.LI.FEEDBACK_<br>DIALOG.TITLE                           | Added              |

*Table 2 (Cont.) Changes to Properties Files*

| <b>Properties File Name</b> | <b>Attribute</b>                                     | <b>Description</b> |
|-----------------------------|------------------------------------------------------|--------------------|
| GlobalUIRes.properties      | STUPARTICIPATE.LI.PARTICIPATI<br>ONLIST_DIALOG.TITLE | Added              |
| GlobalUIRes.properties      | PREFERENCE.BEFORE_REFRESH                            | Added              |
| GlobalUIRes.properties      | PREFERENCE.NEED_LOGOUT                               | Added              |
| GlobalUIRes.properties      | Apples                                               | Removed            |
| GlobalUIRes.properties      | Beach                                                | Removed            |
| GlobalUIRes.properties      | Bluepink                                             | Removed            |
| GlobalUIRes.properties      | Board                                                | Removed            |
| GlobalUIRes.properties      | Candy                                                | Removed            |
| GlobalUIRes.properties      | Cloth                                                | Removed            |
| GlobalUIRes.properties      | Fish                                                 | Removed            |
| GlobalUIRes.properties      | Gold                                                 | Removed            |
| GlobalUIRes.properties      | Green                                                | Removed            |
| GlobalUIRes.properties      | Lawn                                                 | Removed            |
| GlobalUIRes.properties      | Light                                                | Removed            |
| GlobalUIRes.properties      | Orange                                               | Removed            |
| GlobalUIRes.properties      | Painting                                             | Removed            |
| GlobalUIRes.properties      | Purple                                               | Removed            |
| GlobalUIRes.properties      | Red                                                  | Removed            |
| GlobalUIRes.properties      | Shells                                               | Removed            |
| GlobalUIRes.properties      | Sky                                                  | Removed            |
| GlobalUIRes.properties      | Stromatolites                                        | Removed            |
| GlobalUIRes.properties      | Sunset                                               | Removed            |
| GlobalUIRes.properties      | Water                                                | Removed            |
| ImagesRes.properties        | DASHBOARD_TEACH_FOLDER                               | Added              |
| ImagesRes.properties        | DASHBOARD_TEACH<br><b>DOCUMENT</b>                   | Added              |
| ImagesRes.properties        | DASHBOARD_TEACH_<br><b>REFERENCE</b>                 | Added              |
| ImagesRes.properties        | DASHBOARD_TEACH_TASK                                 | Added              |
| ImagesRes.properties        | DASHBOARD_TEACH_JOURNAL                              | Added              |
| ImagesRes.properties        | DASHBOARD_TEACH_<br><b>DISCUSSION</b>                | Added              |
| ImagesRes.properties        | DASHBOARD TEACH<br><b>SUBMISSION</b>                 | Added              |
| ImagesRes.properties        | MARK_LEARNING_ITEM                                   | Added              |
| ImagesRes.properties        | BLANK_EVIDENCE_DEFAULT_<br><b>DEMONSTRATION</b>      | Removed            |

*Table 2 (Cont.) Changes to Properties Files*

| <b>Properties File Name</b> | <b>Attribute</b>                                       | <b>Description</b> |
|-----------------------------|--------------------------------------------------------|--------------------|
| ImagesRes.properties        | BLANK_EVIDENCE_INTERM_<br><b>DEMONSTRATION</b>         | Removed            |
| ImagesRes.properties        | STU_FOLDERLIPARTICIPATE_<br><b>MEDIUM.FOLDER</b>       | Added              |
| ImagesRes.properties        | STU_FOLDERLIPARTICIPATE<br>MEDIUM.DOCUMENT             | Added              |
| ImagesRes.properties        | STU_FOLDERLIPARTICIPATE_<br>MEDIUM.REFERENCE           | Added              |
| ImagesRes.properties        | STU_FOLDERLIPARTICIPATE_<br><b>MEDIUM.TASK</b>         | Added              |
| ImagesRes.properties        | STU_FOLDERLIPARTICIPATE_<br>MEDIUM.JOURNAL             | Added              |
| ImagesRes.properties        | STU_FOLDERLIPARTICIPATE_<br>MEDIUM.DISCUSSION          | Added              |
| ImagesRes.properties        | STU_FOLDERLIPARTICIPATE_<br>MEDIUM.SUBMISSION          | Added              |
| ImagesRes.properties        | BLANK_EVIDENCE_DEFAULT_<br><b>CONFIRMATION</b>         | Removed            |
| ImagesRes.properties        | <b>BLANKEVIDENCE_DEFAULT_</b><br><b>OPPORTUNITIES</b>  | Removed            |
| ImagesRes.properties        | BLANKEVIDENCE_INTERM_<br><b>OPPORTUNITIES</b>          | Removed            |
| ImagesRes.properties        | BLANKEVIDENCE_INTERM_<br>MEDIUM.EVIDENCE               | Removed            |
| ImagesRes.properties        | LESSONPLAN_PRINT_TEACH_<br><b>COMMENT</b>              | Modified           |
| ImagesRes.properties        | LESSONPLAN_TEACH_<br><b>COMMENT</b>                    | Modified           |
| ImagesRes.properties        | STU_FOLDERLIPARTICIPATION_<br>POP_DEFAULT_PRINT        | Added              |
| ImagesRes.properties        | LIDISPLAY_ACTIVITY_TITLE_<br>HEADER.SEMITRANSPARENT.BG | Added              |
| ImagesRes.properties        | BLANK_EVIDENCE_INTERM_<br>BASIC.SEMITRANSPARENT.BG     | Removed            |
| ImagesRes.properties        | STU_FOLDERLIPARTICIPATION_<br>INTERM.RETURN32=         | Added              |
| ImagesRes.properties        | <b>BLANK_EVIDENCE_</b><br><b>INTERM.RETURN16</b>       | Removed            |
| ImagesRes.properties        | BLANK_EVIDENCE_<br>INTERM.RETURN32                     | Removed            |
| ImagesRes.properties        | STU_FOLDERLIPARTICIPATE_<br>INTERM.VIEWFEEDBACK32      | Added              |
| ImagesRes.properties        | CALCULATED_ASSESSMENT                                  | Added              |
| ImagesRes.properties        | TRANPARENT_ONE_PIXEL                                   | Added              |
| ImagesRes.properties        | <b>FILTER</b>                                          | Added              |

*Table 2 (Cont.) Changes to Properties Files*

| <b>Properties File Name</b> | <b>Attribute</b>                                                                           | <b>Description</b> |
|-----------------------------|--------------------------------------------------------------------------------------------|--------------------|
| LearnUIRes.properties       | STUHOME.ACTIVITY.TABLE.HEA<br>D                                                            | Removed            |
| LearnUIRes.properties       | STUHOME.PARENTROLE.ACTIVI<br><b>TY.TABLE.HEAD</b>                                          | Added              |
| LearnUIRes.properties       | STUFOLDERLIPARTICIPATEVIEW.<br>TABLE.STUDENT_OVERVIEW_<br><b>INTERM</b>                    | Added              |
| LearnUIRes.properties       | STUFOLDERLIPARTICIPATEVIEW.<br><b>TABLE.SUMMARY</b>                                        | Added              |
| LearnUIRes.properties       | STUFOLDERLIPARTICIPATEVIEW.<br><b>TABLE.ACTIVITIES</b>                                     | Added              |
| LearnUIRes.properties       | STUFOLDERLIPARTICIPATEVIEW.<br><b>TABLE.DUE</b>                                            | Added              |
| LearnUIRes.properties       | STUFOLDERLIPARTICIPATEVIEW.<br>TABLE.FEEDBACK.INTERM                                       | Added              |
| LearnUIRes.properties       | STUFOLDERLIPARTICIPATEVIEW.<br>TABLE.ROW.FEEDBACK                                          | Added              |
| LearnUIRes.properties       | LI.FILTERCRITERIA.SHOWCURRE<br>NΤ                                                          | Added              |
| LearnUIRes.properties       | LI.FILTERCRITERIA.SHOWALL                                                                  | Added              |
| LearnUIRes.properties       | LI.FILTERCRITERIA.SHOWDUE                                                                  | Added              |
| LearnUIRes.properties       | LI.FILTERCRITERIA.SHOWUPCO<br>MING                                                         | Added              |
| LearnUIRes.properties       | LI.FILTERCRITERIA.SHOWCOMPL Added<br><b>ETED</b>                                           |                    |
| LearnUIRes.properties       | PRINT.STUFOLDERLIPARTICIPATI Added<br>ONVIEW.POPUP.TITLE                                   |                    |
| LearnUIRes.properties       | PRINT.STUFOLDERLIPARTICIPATI Added<br>ONVIEW.POPUP.RADIOLABEL.LI.<br><b>PREVIEW</b>        |                    |
| LearnUIRes.properties       | PRINT.STUFOLDERLIPARTICIPATI<br>ONVIEW.POPUP.RADIOLABEL.LI.<br><b>PROPERTIES</b>           | Added              |
| LearnUIRes.properties       | PRINT.STUFOLDERLIPARTICIPATI Added<br>ONVIEW.POPUP.RADIOLABEL.LI.<br>PROPERTY.GENERIC      |                    |
| LearnUIRes.properties       | PRINT.STUFOLDERLIPARTICIPATI Added<br>ONVIEW.POPUP.RADIOLABEL.LI.<br>PROPERTY.INSTRUCTIONS |                    |
| LearnUIRes.properties       | PRINT.STUFOLDERLIPARTICIPATI Added<br>ONVIEW.POPUP.RADIOLABEL.LI.<br>PROPERTY.STUOVERVIEW  |                    |
| LearnUIRes.properties       | PRINT.STUFOLDERLIPARTICIPATI Added<br>ONVIEW.POPUP.RADIOLABEL.LI.<br>PROPERTY.FEEDBACK     |                    |

*Table 2 (Cont.) Changes to Properties Files*

| <b>Properties File Name</b> | <b>Attribute</b>                                                                          | <b>Description</b> |
|-----------------------------|-------------------------------------------------------------------------------------------|--------------------|
| LearnUIRes.properties       | PRINT.STUFOLDERLIPARTICIPATI<br>ONVIEW.POPUP.RADIOLABEL.LI.<br>PROPERTY.OUTCOME           | Added              |
| LearnUIRes.properties       | PRINT.STUFOLDERLIPARTICIPATI Added<br>ONVIEW.POPUP.RADIOLABEL.LI.<br>PROPERTY.ASSIGNEDSTU |                    |
| LearnUIRes.properties       | PRINT.STULIPARTICIPATIONVIE<br>W.POPUP.REDIOLABEL.LI.FEEDB<br>ACK                         | Added              |
| LearnUIRes.properties       | PRINT.STULIPARTICIPATIONVIE<br>W.POPUP.REDIOLABEL.LI.FEEDB<br><b>ACK.INTERM</b>           | Added              |
| LearnUIRes.properties       | INTERM.TOOLBAR.RETURN.FOL<br>DER                                                          | Added              |
| LearnUIRes.properties       | INTERM.MENU.MY.HOME                                                                       | Removed            |
| LearnUIRes.properties       | <b>INTERM.MENU.MY.ACTIVITIES</b>                                                          | Removed            |
| LearnUIRes.properties       | INTERM.MENU.MY.ACTIVITIES.H<br>OME                                                        | Removed            |
| LearnUIRes.properties       | INTERM.MENU.MY.ACTIVITIES.L<br><b>ESSON</b>                                               | Removed            |
| LearnUIRes.properties       | INTERM.MENU.MY.PROGRESS                                                                   | Removed            |
| LearnUIRes.properties       | INTERM.MENU.MY.PROGRESS.ST<br><b>UREVIEW</b>                                              | Removed            |
| LearnUIRes.properties       | INTERM.MENU.MY.PROGRESS.EV<br><b>IDENCE</b>                                               | Removed            |
| LearnUIRes.properties       | INTERM.MENU.MY.PROGRESS.BL<br><b>ANK</b>                                                  | Removed            |
| LearnUIRes.properties       | <b>INTERM.MENU.HOME</b>                                                                   | Added              |
| LearnUIRes.properties       | INTERM.MENU.ACTIVITIES                                                                    | Added              |
| LearnUIRes.properties       | INTERM.MENU.ACTIVITIES.LESS<br>ON                                                         | Added              |
| LearnUIRes.properties       | INTERM.MENU.PROGRESS                                                                      | Added              |
| LearnUIRes.properties       | INTERM.MENU.PROGRESS.STURE Added<br>VIEW                                                  |                    |
| LearnUIRes.properties       | INTERM.MENU.PROGRESS.EVIDE<br>NCE                                                         | Added              |
| LearnUIRes.properties       | INTERM.MENU.MY.OBSERVATIO<br><b>NS</b>                                                    | Removed            |
| LearnUIRes.properties       | INTERM.MENU.MY.OBSERVATIO<br>NS.VIEW                                                      | Removed            |
| LearnUIRes.properties       | INTERM.MENU.OBSERVATIONS                                                                  | Added              |
| LearnUIRes.properties       | INTERM.MENU.OBSERVATIONS.V<br>IEW                                                         | Added              |
| LearnUIRes.properties       | INTERM.TITLE.MY.RECENT.OBSE<br><b>RVATIONS</b>                                            | Removed            |

*Table 2 (Cont.) Changes to Properties Files*

| <b>Properties File Name</b> | <b>Attribute</b>                                                    | <b>Description</b> |
|-----------------------------|---------------------------------------------------------------------|--------------------|
| LearnUIRes.properties       | INTERM.TITLE.RECENT.OBSERVA<br><b>TIONS</b>                         | Added              |
| LearnUIRes.properties       | INTERM.BREADCRUMB.BRACKE<br>T.LEFT                                  | Added              |
| LearnUIRes.properties       | INTERM.BREADCRUMB.BRACKE<br>T.RIGHT                                 | Added              |
| LearnUIRes.properties       | INTERM.FEEDBACK.PROVIDED                                            | Added              |
| LearnUIRes.properties       | INTERM.FEEDBACK.NOTPROVID<br>ED                                     | Added              |
| LearnUIRes.properties       | FOLDER_TITLE_IMG_SHORT_DES                                          | Added              |
| MessagesRes.properties      | ERROR.MARKS_CANNOT_BE_<br>LESS_THAN_MAX_ASSIGNED_<br><b>MARKS</b>   | Added              |
| MessagesRes.properties      | ERROR.MARKS_CANNOT_BE_<br>ALTER_ASS_MARKED                          | Added              |
| MessagesRes.properties      | ERROR.MARKS_CANNOT_BE_<br>ALTER_ASS_GRADED                          | Added              |
| MessagesRes.properties      | ERROR.CANNOT_BE_ALTER_<br>PROFICIENCY_SET                           | Added              |
| MessagesRes.properties      | ERROR.CANNOT_BE_DISABLE_<br>ASSESSMENT_CONFIG                       | Added              |
| MessagesRes.properties      | ERROR.CANNOT_BE_DISABLE_<br>DEMONSTRATION_CONFIG                    | Added              |
| MessagesRes.properties      | ERROR.CANNOT_BE_DISABLE_<br><b>OBS_CONFIG</b>                       | Added              |
| MessagesRes.properties      | ERROR.CANNOT_BE_DISABLE_<br>COMMENTS_CONFIG                         | Added              |
| MessagesRes.properties      | INFO.NEED_LOGOUT                                                    | Modified           |
| MessagesRes.properties      | ERROR.SPECIAL_CHARACTERS_<br>NOT_ALLOWED                            | Modified           |
| MessagesRes.properties      | ERROR.INVALID_FEEDBACK_<br>DATA                                     | Added              |
| MessagesRes.properties      | ERROR.SERVICE<br>EXCEPTION.100246                                   | Added              |
| ReviewUIRes.properties      | CLASSREVIEWVIEW.TOOLBAR.S<br>HOW_CONFIRMATIONS.CLASS                | Modified           |
| ReviewUIRes.properties      | CLASSREVIEWVIEW.TOOLBAR.D<br><b>ESC.SHOW_CONFIRMATIONS</b>          | Modified           |
| ReviewUIRes.properties      | CONFIRMATIONVIEW.CONFIRM<br>ATION.EXTERNAL COMMENT                  | Removed            |
| ReviewUIRes.properties      | CONFIRMATIONVIEW.CONFIRM<br>ATION.EXTERNAL<br><b>COMMENT.INTERM</b> | Removed            |
| ReviewUIRes.properties      | CONFIRMATIONVIEW.CONFIRM<br>ATION.EXTERNAL_NOTE                     | Added              |

*Table 2 (Cont.) Changes to Properties Files*

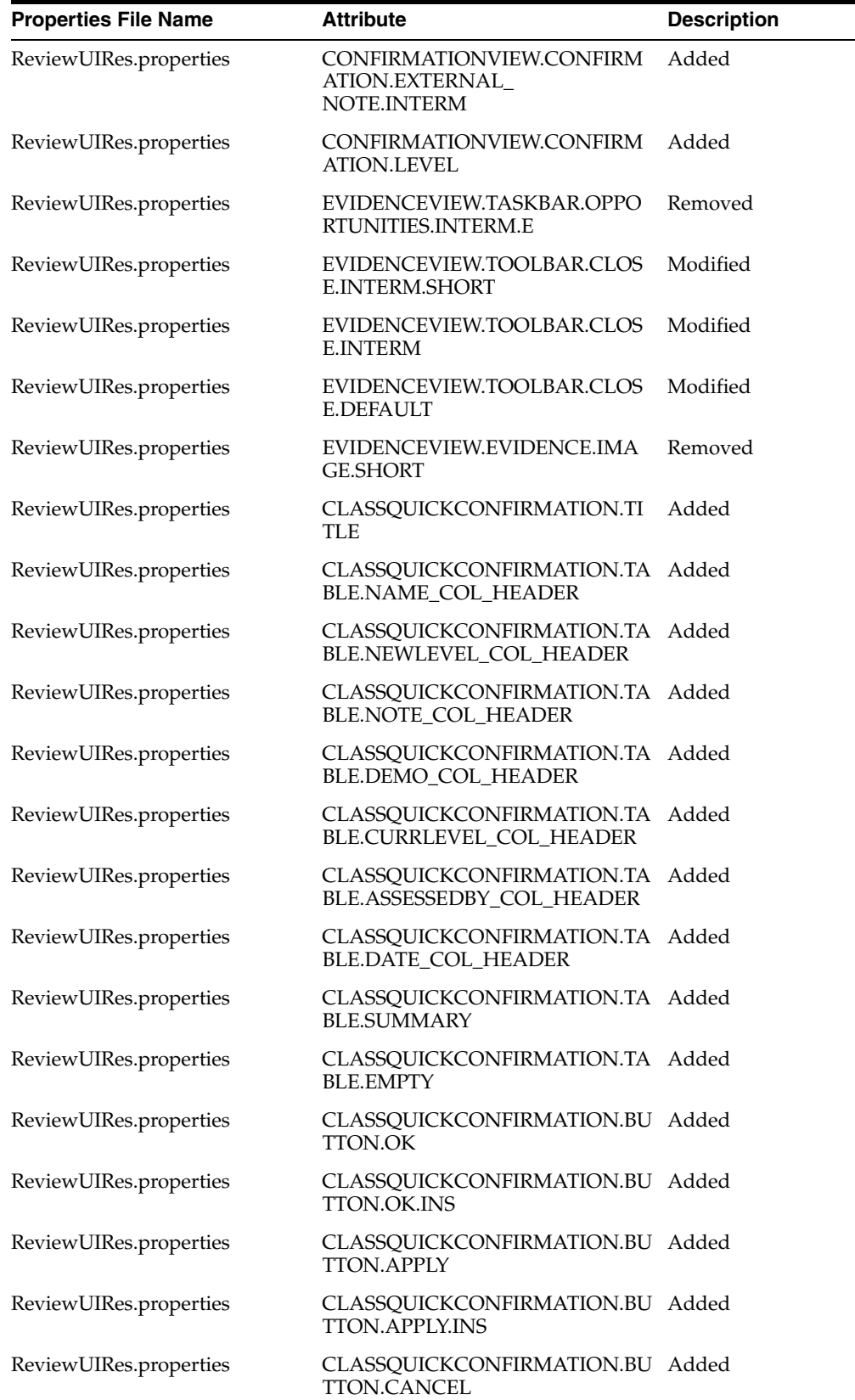

۰

*Table 2 (Cont.) Changes to Properties Files*

| <b>Properties File Name</b> | <b>Attribute</b>                                         | <b>Description</b> |
|-----------------------------|----------------------------------------------------------|--------------------|
| ReviewUIRes.properties      | CLASSQUICKCONFIRMATION.BU<br>TTON.CANCEL.INS             | Added              |
| ReviewUIRes.properties      | CLASSQUICKCONFIRMATION.N<br>OTEWINDOW.MSG.SEPARATOR      | Added              |
| ReviewUIRes.properties      | CLASSQUICKCONFIRMATION.SA<br><b>VE.MSG.ERROR</b>         | Added              |
| RichDataUIRes.properties    | RICH<br>DATA.AUDIO.STATUS.INITIALIZI<br>NG               | Added              |
| RichDataUIRes.properties    | RICH<br>DATA.AUDIO.STATUS.PLAYING                        | Added              |
| RichDataUIRes.properties    | RICH_<br>DATA.AUDIO.STATUS.STOPPED                       | Added              |
| RichDataUIRes.properties    | RICH_<br>DATA.AUDIO.STATUS.RECORDIN<br>G                 | Added              |
| RichDataUIRes.properties    | RICH<br>DATA.AUDIO.STATUS.DELETED                        | Added              |
| RichDataUIRes.properties    | RICH_<br>DATA.AUDIO.STATUS.PAUSED                        | Added              |
| RichDataUIRes.properties    | RICH_<br>DATA.AUDIO.STATUS.PLAYENDE<br>D                 | Added              |
| RichDataUIRes.properties    | RICH<br>DATA.AUDIO.STATUS.ENCODIN<br>G                   | Added              |
| RichDataUIRes.properties    | RICH<br>DATA.AUDIO.STATUS.CREATED                        | Added              |
| RichDataUIRes.properties    | RICH_<br>DATA.AUDIO.STATUS.GENERALE<br><b>RROR</b>       | Added              |
| RichDataUIRes.properties    | RICH<br>DATA.AUDIO.STATUS.INITERROR                      | Added              |
| RichDataUIRes.properties    | RICH_<br>DATA.AUDIO.STATUS.READY                         | Added              |
| RichDataUIRes.properties    | RICH_DATA.AUDIO_RECORD_<br><b>DIALOG.NAME</b>            | Added              |
| RichDataUIRes.properties    | RICH_DATA.AUDIO_RECORD_<br>DIALOG.NAME.NOMATCHDETAI<br>L | Added              |
| TeachUIRes.properties       | LESSONPLANVIEW.TOOLBAR.M<br>ARK                          | Added              |
| TeachUIRes.properties       | LESSONPLANVIEW.TOOLBAR.EN<br>GAGE                        | Added              |
| TeachUIRes.properties       | LESSONPLANVIEW.TOOLBAR.DE<br><b>SC.MARK</b>              | Added              |

*Table 2 (Cont.) Changes to Properties Files*

| <b>Properties File Name</b> | <b>Attribute</b>                                                                                | <b>Description</b> |
|-----------------------------|-------------------------------------------------------------------------------------------------|--------------------|
| TeachUIRes.properties       | LESSONPLANVIEW.TOOLBAR.DE<br><b>SC.ENGAGE</b>                                                   | Added              |
| TeachUIRes.properties       | LESSONPLANVIEW.DIALOG.CON Modified<br>FIRM<br>MOVELI.MESSAGE.CREATE_<br><b>ENROLLMENT</b>       |                    |
| TeachUIRes.properties       | LESSONPLANVIEW.DIALOG.CON Modified<br>FIRM<br>MOVELI.MESSAGE.CREATE_<br><b>ENROLLMENT.SHORT</b> |                    |
| TeachUIRes.properties       | LESSONPLANVIEW.STUDENT_<br><b>FILTER.SHORT</b>                                                  | Added              |
| TeachUIRes.properties       | LESSONPLANVIEW.STUDENT<br>FILTER.ALL_STUDENTS                                                   | Added              |
| TeachUIRes.properties       | LESSONPLANVIEW.STUDENT_<br>FILTER.NO_STUDENT                                                    | Added              |
| TeachUIRes.properties       | LESSONPLANVIEW.ACTIVITIY_<br><b>FILTER.SHORT</b>                                                | Added              |
| TeachUIRes.properties       | LESSONPLANVIEW.ACTIVITIY<br>FILTER.SHOW_ALL                                                     | Added              |
| TeachUIRes.properties       | LESSONPLANVIEW.FILTER.SHOW Added<br>_CURRENT                                                    |                    |
| TeachUIRes.properties       | LESSONPLANVIEW.FILTER.SHOW Added<br>NOT_STARTED                                                 |                    |
| TeachUIRes.properties       | LESSONPLANVIEW.FILTER.SHOW Added<br>_CLOSED                                                     |                    |
| TeachUIRes.properties       | LESSONPLANVIEW.TREETABLE.P<br><b>ARTICIPANTS_TITLE</b>                                          | Added              |
| TeachUIRes.properties       | LESSONPLANVIEW.TREETABLE.P<br>ARTICIPANTS_TITLE.PRINT                                           | Added              |
| TeachUIRes.properties       | LESSONPLANVIEW.TREETABLE.A Added<br>SSESSMENT_TITLE                                             |                    |
| TeachUIRes.properties       | LESSONPLANVIEW.TREETABLE.A Added<br>SSESSMENT_TITLE.PRINT                                       |                    |
| TeachUIRes.properties       | LESSONPLANVIEW.TREETABLE.C Added<br>ALCULATED_ASSESSMENT                                        |                    |
| TeachUIRes.properties       | LESSONPLANVIEW.TREETABLE.C Added<br>OMMENT_OR<br>DEMONSTRATION_OR_<br><b>OBSERVATION</b>        |                    |
| TeachUIRes.properties       | LESSONPLANVIEW.TREETABLE.S<br>UMMARY                                                            | Added              |
| TeachUIRes.properties       | LESSONPLANVIEW.LEARINGITE<br>M.NOT_COMMENCED_AND_<br>LATE                                       | Modified           |
| TeachUIRes.properties       | LESSONPLANVIEW.LEARINGITE<br>M.IN_PROGRESS_AND_LATE                                             | Modified           |

*Table 2 (Cont.) Changes to Properties Files*

| <b>Properties File Name</b> | <b>Attribute</b>                                        | <b>Description</b> |
|-----------------------------|---------------------------------------------------------|--------------------|
| TeachUIRes.properties       | LESSONPLANVIEW.LEARINGITE<br>M.FINISHED_AND_LATE        | Modified           |
| TeachUIRes.properties       | LICONFIGVIEW.DETAILHEADER.<br>ENDDATE.CLEAR.SHORT       | Added              |
| TeachUIRes.properties       | LICONFIGVIEW.MESSAGE.TITLE.<br>DELETE.DEMON             | Added              |
| TeachUIRes.properties       | LICONFIGVIEW.MESSAGE.TEXT.D Added<br><b>ELETE.DEMON</b> |                    |
| TeachUIRes.properties       | LIPREVIEWVIEW.TYPE.ADVANCE Removed<br>D                 |                    |
| TeachUIRes.properties       | LIPREVIEWVIEW.TYPE.INTERME<br><b>DIATE</b>              | Removed            |
| TeachUIRes.properties       | LIPREVIEWVIEW.TYPE.STANDAR<br>D                         | Added              |
| TeachUIRes.properties       | STUENGMNTVIEW.ENGAGE                                    | Added              |
| TeachUIRes.properties       | STUENGMNTVIEW.PARTICIPATE                               | Added              |
| TeachUIRes.properties       | STUENGMNTVIEW.FEEDBACK                                  | Added              |
| TeachUIRes.properties       | PRINT.LESSONPLANVIEW.DIALO<br>G.RADIO_LI_PARTICIPATION  | Added              |
| TeachUIRes.properties       | PRINT.LESSONPLANVIEW.DIALO<br>G.RADIO_LI_FEEDBACK       | Added              |
| TeachUIRes.properties       | PRINT.LESSONPLANVIEW.DIALO<br>G.RADIO_LI_PROPERTIES     | Added              |
| TeachUIRes.properties       | LICONFIGVIEW.DIALOG.TITLE                               | Added              |
| TeachUIRes.properties       | CLASSQUICKASSESSMENT.WIND<br><b>OW.TITLE</b>            | Added              |
| TeachUIRes.properties       | CLASSQUICKASSESSMENT.TABLE Added<br>NAME COL HEADER     |                    |
| TeachUIRes.properties       | CLASSQUICKASSESSMENT.TABLE Added<br>.GRADE_COL_HEADER   |                    |
| TeachUIRes.properties       | CLASSQUICKASSESSMENT.TABLE Added<br>.MARK_COL_HEADER    |                    |
| TeachUIRes.properties       | CLASSQUICKASSESSMENT.TABLE Added<br>.COMMENT_COL_HEADER |                    |
| TeachUIRes.properties       | CLASSQUICKASSESSMENT.BUTT<br>ON.OK                      | Added              |
| TeachUIRes.properties       | CLASSQUICKASSESSMENT.BUTT<br>ON.OK.SHORTDESC            | Added              |
| TeachUIRes.properties       | CLASSQUICKASSESSMENT.BUTT<br><b>ON.APPLY</b>            | Added              |
| TeachUIRes.properties       | CLASSQUICKASSESSMENT.BUTT<br>ON.APPLY.SHORTDESC         | Added              |
| TeachUIRes.properties       | CLASSQUICKASSESSMENT.BUTT<br>ON.CANCEL                  | Added              |

*Table 2 (Cont.) Changes to Properties Files*

| <b>Properties File Name</b>                         | <b>Attribute</b>                                               | <b>Description</b> |
|-----------------------------------------------------|----------------------------------------------------------------|--------------------|
| TeachUIRes.properties                               | CLASSQUICKASSESSMENT.BUTT<br>ON.CANCEL.SHORTDESC               | Added              |
| TeachUIRes.properties                               | CLASSQUICKASSESSMENT.DIAL<br>OG.CONFIRM_SAVE                   | Added              |
| TeachUIRes.properties                               | CLASSQUICKASSESSMENT.DIAL<br>OG.CONFIRM_SAVE.SHORT             | Added              |
| TeachUIRes.properties                               | CLASSQUICKASSESSMENT.DIAL<br>OG.CONFIRM_SAVE.MESSAGE           | Added              |
| TeachUIRes.properties                               | CLASSQUICKASSESSMENT.DIAL<br>OG.CONFIRM_<br>SAVE.MESSAGE.SHORT | Added              |
| AdminBackgroundThumbnailI<br>magesBundle.properties |                                                                | File Removed       |
| AdminImageBundle.properties                         | COMMON.LOGO.BRANDING_<br><b>LOGO</b>                           | Modified           |
| AdminImageBundle.properties                         | COMMON.ICON.FAVICON                                            | Modified           |
| AdminImageBundle.properties                         | COMMON.ICON.TOUCHICON                                          | Modified           |
| AdminImageBundle.properties                         | COMMON.ICON.ADD                                                | Modified           |
| AdminImageBundle.properties                         | COMMON.ICON.ADD_STUDENT                                        | Modified           |
| AdminImageBundle.properties                         | COMMON.ICON.ADOPT                                              | Modified           |
| AdminImageBundle.properties                         | COMMON.ICON.APPROVE_<br><b>STUDENT</b>                         | Modified           |
| AdminImageBundle.properties                         | COMMON.ICON.ASSIGN                                             | Modified           |
| AdminImageBundle.properties                         | COMMON.ICON.CANCEL                                             | Modified           |
| AdminImageBundle.properties                         | COMMON.ICON.DELETE                                             | Modified           |
| AdminImageBundle.properties                         | COMMON.ICON.MAINTAIN                                           | Modified           |
| AdminImageBundle.properties                         | COMMON.ICON.NEW                                                | Modified           |
| AdminImageBundle.properties                         | COMMON.ICON.OSL_LOGO                                           | Modified           |
| AdminImageBundle.properties                         | COMMON.ICON.PUBLISH                                            | Modified           |
| AdminImageBundle.properties                         | COMMON.ICON.REMOVE                                             | Modified           |
| AdminImageBundle.properties                         | COMMON.ICON.SAVE                                               | Modified           |
| AdminImageBundle.properties                         | COMMON.ICON.SET_ACTIVE                                         | Modified           |
| AdminImageBundle.properties                         | COMMON.ICON.UPDATE                                             | Modified           |
| AdminImageBundle.properties                         | COMMON.ICON.VIEW                                               | Modified           |
| AdminImageBundle.properties                         | PREFERENCE.ICON.APPLY_TO_<br>ALL                               | Modified           |
| AdminImageBundle.properties                         | PREFERENCE.ICON.SELECT_<br><b>BACK_PIC</b>                     | Modified           |
| AdminLookupBundle.properties                        | OSL_WORKSPACE_<br>TYPE.ADVANCE                                 | Removed            |
| AdminLookupBundle.properties                        | OSL_WORKSPACE_<br>TYPE.INTERMEDIATE                            | Removed            |

*Table 2 (Cont.) Changes to Properties Files*

| <b>Properties File Name</b>  | <b>Attribute</b>                | <b>Description</b> |
|------------------------------|---------------------------------|--------------------|
| AdminLookupBundle.properties | OSL_WORKSPACE_<br>TYPE.STANDARD | Added              |
| AdminWebBundle.properties    | Apples                          | Removed            |
| AdminWebBundle.properties    | Beach                           | Removed            |
| AdminWebBundle.properties    | Bluepink                        | Removed            |
| AdminWebBundle.properties    | Board                           | Removed            |
| AdminWebBundle.properties    | Candy                           | Removed            |
| AdminWebBundle.properties    | Cloth                           | Removed            |
| AdminWebBundle.properties    | Fish                            | Removed            |
| AdminWebBundle.properties    | Gold                            | Removed            |
| AdminWebBundle.properties    | Green                           | Removed            |
| AdminWebBundle.properties    | Lawn                            | Removed            |
| AdminWebBundle.properties    | Light                           | Removed            |
| AdminWebBundle.properties    | Orange                          | Removed            |
| AdminWebBundle.properties    | Painting                        | Removed            |
| AdminWebBundle.properties    | Purple                          | Removed            |
| AdminWebBundle.properties    | Red                             | Removed            |
| AdminWebBundle.properties    | Shells                          | Removed            |
| AdminWebBundle.properties    | Sky                             | Removed            |
| AdminWebBundle.properties    | Stromatolites                   | Removed            |
| AdminWebBundle.properties    | Sunset                          | Removed            |
| AdminWebBundle.properties    | Water                           | Removed            |
| BackGroundTitle.properties   | Apples                          | Added              |
| BackGroundTitle.properties   | Beach                           | Added              |
| BackGroundTitle.properties   | Bluepink                        | Added              |
| BackGroundTitle.properties   | Board                           | Added              |
| BackGroundTitle.properties   | Candy                           | Added              |
| BackGroundTitle.properties   | Cloth                           | Added              |
| BackGroundTitle.properties   | Fish                            | Added              |
| BackGroundTitle.properties   | Gold                            | Added              |
| BackGroundTitle.properties   | Green                           | Added              |
| BackGroundTitle.properties   | Lawn                            | Added              |
| BackGroundTitle.properties   | Light                           | Added              |
| BackGroundTitle.properties   | Orange                          | Added              |
| BackGroundTitle.properties   | Painting                        | Added              |
| BackGroundTitle.properties   | Purple                          | Added              |
| BackGroundTitle.properties   | Red                             | Added              |

*Table 2 (Cont.) Changes to Properties Files*

| <b>Properties File Name</b> | <b>Attribute</b> | <b>Description</b> |
|-----------------------------|------------------|--------------------|
| BackGroundTitle.properties  | Shells           | Added              |
| BackGroundTitle.properties  | Sky              | Added              |
| BackGroundTitle.properties  | Stromatolites    | Added              |
| BackGroundTitle.properties  | Sunset           | Added              |
| BackGroundTitle.properties  | Water            | Added              |

*Table 2 (Cont.) Changes to Properties Files*

# **2 Bug Fixes**

Table 3 lists the externally reported bugs fixed in this release.

*Table 3 Bug Fixes*

| <b>Component</b> | <b>Description</b>                                                                                                    | <b>Bug Number</b> |
|------------------|----------------------------------------------------------------------------------------------------|-------------------|
| Content          | File upload issue in IE when the path is greater than 80<br>characters                                                                                                    | 13404828          |
|                  | This has been fixed such that only the file name is used<br>in the default metadata title field.                                                                                                    |                   |
| Content          | Pagination error in UCM Import page<br>13434323                                                                                                    |                   |
|                  | This has been fixed by changing the default OSL import<br>filter.                                                                                                    |                   |
| Installation     | Installing the OSL Selectively Refine And Index<br>component into UCM 11g reports an error.                                                                                                    | 13001678          |
|                  | This has been fixed by renaming the component. For<br>existing deployments of OSL, please uninstall the old<br>component and install the new one provided with this<br>release. See Section 1.2.                                                   |                   |
| Student UI       | Inconsistent text alignment                                                                                                    | 12914414          |
| Student UI       | Restated outcome statements not displayed in the<br>student UI                                                                                                    | 13530383          |
| Teacher UI       | Performance issues loading the Class screen                                                                                                    | 12954877          |
|                  | The Class screen has been re-designed such that, by<br>default, it loads much less data and provides the user<br>with the ability to filter the displayed data. In this way,<br>the screen loading performance has been significantly<br>improved. |                   |

### **3 Known Limitations and Workarounds**

Table 4 lists the significant issues known to exist in this release. Any available workarounds are provided.

| Component    | <b>Browser</b> | <b>Issue</b>                                                                                                    | Workaround                                                                                                    |
|--------------|----------------|----------------------------------------------------------------------------------------------------|----------------------------------------------------------------------------------------------------|
| Teacher I II | All            | Where a teacher has associated<br>an <i>Indicative</i> (non assessable)<br>outcome with an activity, then<br>this outcome will also be<br>displayed as a column in the new<br>Quick Assessments screen.                                                                                                 | Teacher may simply ignore<br>the indicative outcomes in<br>the new Quick<br>Assessments screen, for<br>which it is not possible to<br>record an assessment. |
| Teacher UI   | All            | In the new Quick Assessments<br>screen where a teacher has<br>previously entered a mark that is<br>greater than the total marks for a<br>given student, then a warning<br>message will be displayed if the<br>teacher modifies any part of that<br>student's assessment (e.g.<br>modifies the comment). | Teacher may ignore the<br>warning message.                                                                                                    |
| Teacher UI   | All            | Whenever expanding a node of a<br>tree-table that has been scrolled<br>horizontally (in the Class and<br>Curriculum screens of the<br>Teacher UI), a mis-alignment of<br>the table cells occurs.                                                                                                    | Move the horizontal scroll<br>bar and the cells<br>immediately realign.                                                                                     |

*Table 4 Known Limitations and Workarounds*

### **4 Documentation**

This release includes the following documentation:

- *Oracle Student Learning Implementation Guide*
- *Oracle Student Learning Installation and Deployment Guide*
- *Oracle Student Learning Learning Tool Admin User's Guide*
- *Oracle Student Learning Learning Tool Customization Guide*
- *Oracle Student Learning Learning Tool User's Guide*
- *Oracle Student Learning Programmer's Guide*

### **5 Documentation Accessibility**

For information about Oracle's commitment to accessibility, visit the Oracle Accessibility Program website at http://www.oracle.com/pls/topic/lookup?ctx=acc&id=docacc.

#### **Access to Oracle Support**

Oracle customers have access to electronic support through My Oracle Support. For information, visit

http://www.oracle.com/pls/topic/lookup?ctx=acc&id=info or visit http://www.oracle.com/pls/topic/lookup?ctx=acc&id=trs if you are hearing impaired.

Oracle Student Learning Release Notes, Release 3.1.3

E20669-05

Copyright © 2012, Oracle and/or its affiliates. All rights reserved.

This software and related documentation are provided under a license agreement containing restrictions on use and disclosure and are protected

by intellectual property laws. Except as expressly permitted in your license agreement or allowed by law, you may not use, copy, reproduce, translate, broadcast, modify, license, transmit, distribute, exhibit, perform, publish, or display any part, in any form, or by any means. Reverse engineering, disassembly, or decompilation of this software, unless required by law for interoperability, is prohibited.

The information contained herein is subject to change without notice and is not warranted to be error-free. If you find any errors, please report them to us in writing.

If this is software or related documentation that is delivered to the U.S. Government or anyone licensing it on behalf of the U.S. Government, the following notice is applicable:

U.S. GOVERNMENT RIGHTS Programs, software, databases, and related documentation and technical data delivered to U.S. Government<br>customers are "commercial computer software" or "commercial technical data" pursuant to the ap agency-specific supplemental regulations. As such, the use, duplication, disclosure, modification, and adaptation shall be subject to the restrictions and license terms set forth in the applicable Government contract, and, to the extent applicable by the terms of the Government contract, the additional rights set forth in FAR 52.227-19, Commercial Computer Software License (December 2007). Oracle USA, Inc., 500 Oracle Parkway, Redwood City, CA 94065.

This software or hardware is developed for general use in a variety of information management applications. It is not developed or intended for use<br>in any inherently dangerous applications, including applications that may dangerous applications, then you shall be responsible to take all appropriate fail-safe, backup, redundancy, and other measures to ensure its safe use. Oracle Corporation and its affiliates disclaim any liability for any damages caused by use of this software or hardware in dangerous applications. Oracle is a registered trademark of Oracle Corporation and/or its affiliates. Other names may be trademarks of their respective owners.

This software and documentation may provide access to or information on content, products, and services from third parties. Oracle Corporation and its affiliates are not responsible for and expressly disclaim all warranties of any kind with respect to third-party content, products, and services.<br>Oracle Corporation and its affiliates will not be responsible for an content, products, or services.